## **Quick Guide 2 – Know the Environment**

| System Environment                                                                                                    |                                                                                                    |
|----------------------------------------------------------------------------------------------------|----------------------------------------------------------------------------------------------------|
| The online Hazard/Incident Reporting & Investigation System navigates the user through a series of screens designed to capture all aspects of an injury/illness, near miss, event, fatality or hazard that has occurred in the process of undertaking University business. |                                                                                                    |
| Buttons and Icons                                                                                                    |                                                                                                    |
| Home                                                                                                    | Home Page navigates to the Health Safety & Injury Management System home page.                                                                                                    |
| <ul> <li>Hazards &amp; Incidents</li> <li>▶ Create a New Report</li> <li>▶ Find an Occurrence</li> </ul>                                                                                                    | Create a New Report or Find an Occurrence allows the user to either create/log a new report or find an existing report previously submitted for a hazard or incident.                                                                        |
| Logging Report                                                                                                    | <b>Logging Report</b> tab is located on the occurrence management screen<br>and is selected to view a submitted hazard, injury/illness, near miss,<br>event or fatality report.                                                              |
| Investigation Form                                                                                                    | <b>Investigation Form</b> tab is located on the occurrence management<br>screen and is selected to enter details regarding an investigation<br>conducted by the nominated investigator/immediate supervisor or other<br>delegated personnel. |
| Administration Form                                                                                                    | Administration Form tab is located on the occurrence management screen. This form is only available for access by authorised administrators and includes the function of administering and closing a record once complete.                   |
| ] 🔎                                                                                                    | <b>Find</b> allows the user to enter details to allow the system to look up comparable data relevant to the occurrence ie. Person name, ID.                                                                                                  |
| SEARCH                                                                                                    | Search button executes the search for information within the system or network.                                                                                                    |
| BROWSE                                                                                                    | <b>Browse</b> opens up Windows Internet Explorer to search relevant files to be attached to the logging/investigation form.                                                                                                    |

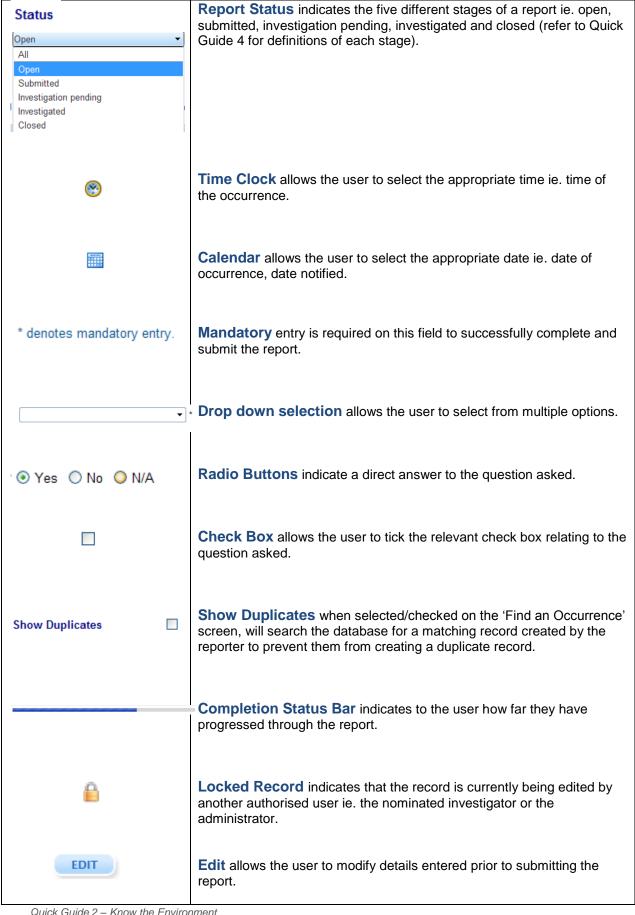

## Quick Guide 2 – Know the Environment

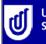

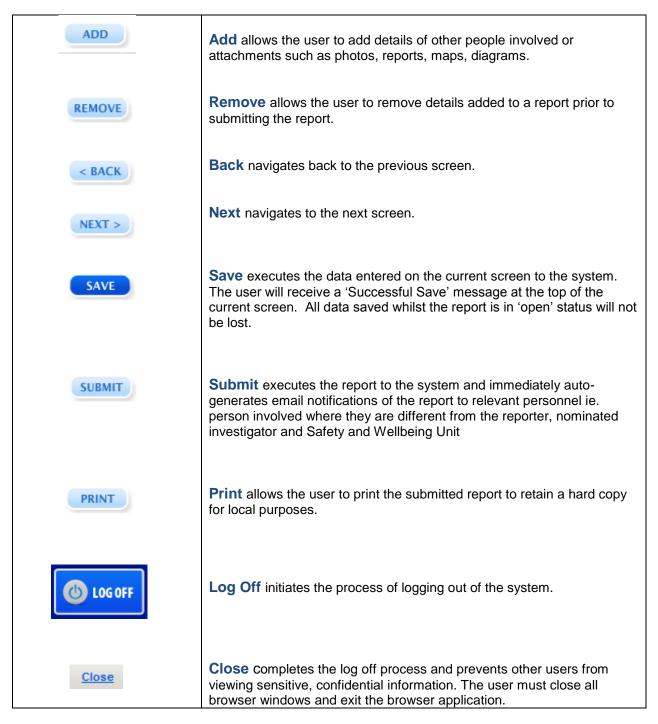

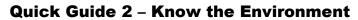

For more detailed information on how to use the online system go to:

- Quick Guide 1 Introduction
- Quick Guide 3 How to Login
- Quick Guide 4 System Definitions
- User Guide
- Frequently Asked Questions
- <mark>∔ <u>Help</u></mark>